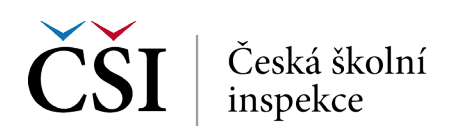

## **Zadání v IDB Analyzer**

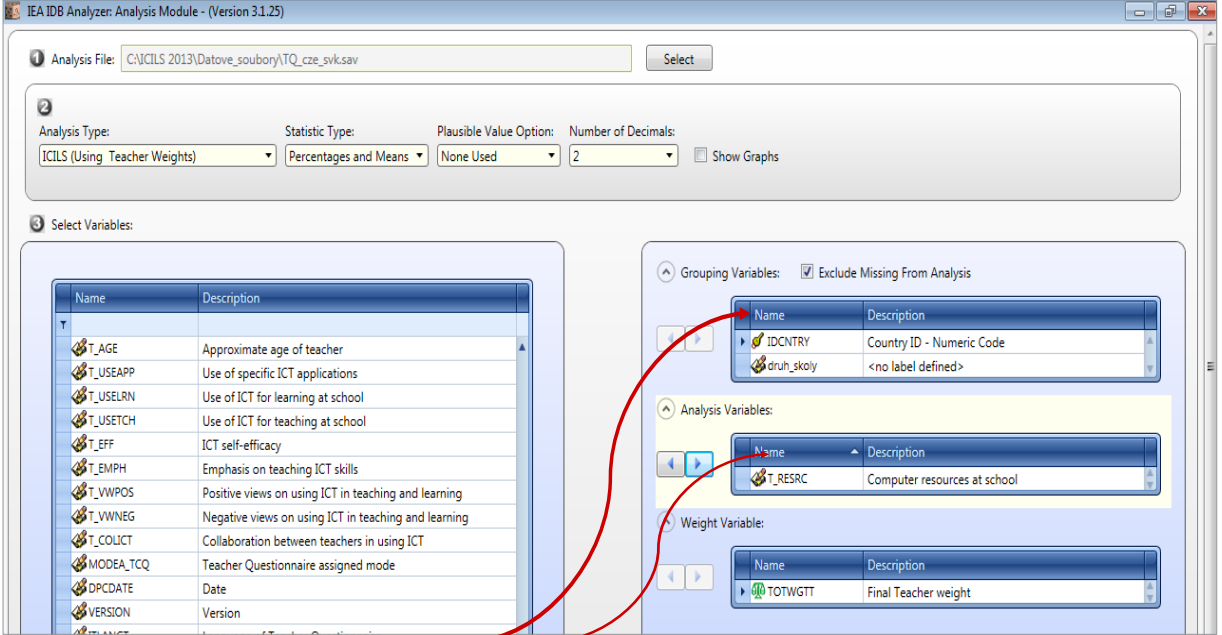

*Vždy je nutné nejdříve zvolit v pravém okně typ proměnné (kliknutím na "Name" v rámci konkrétního okna), čímž bude definováno, kam se přesune proměnná (proměnné), kterou si poté zvolím v levém okně.*

## **Průměry – Výstup: SPSS Output**

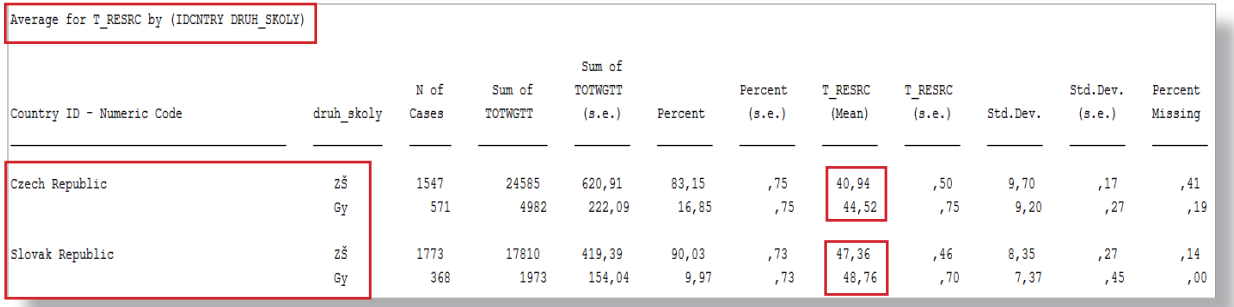

## **Je rozdíl statisticky významný?** *Např. mezi českými učiteli ze ZŠ a VG*

Average for T RESRC by (IDCNTRY DRUH SKOLY)

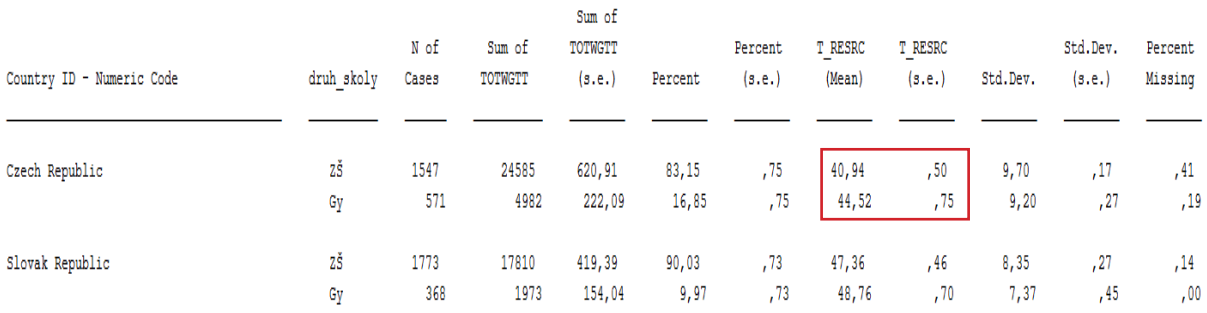

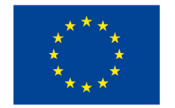

EVROPSKÁ UNIE Evropské strukturální a investiční fondy Operační program Výzkum, vývoj a vzdělávání

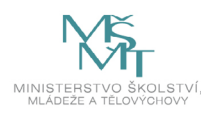